# RISIS-KNOWMAK Ontology Generation and Document Classification

Technical Documentation

Adam Funk

22 May 2020

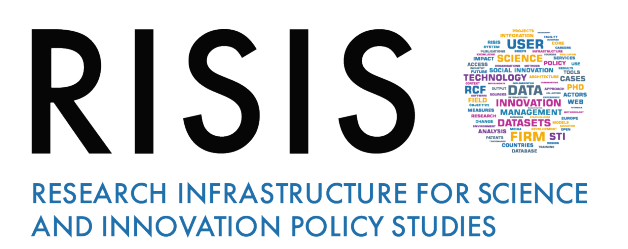

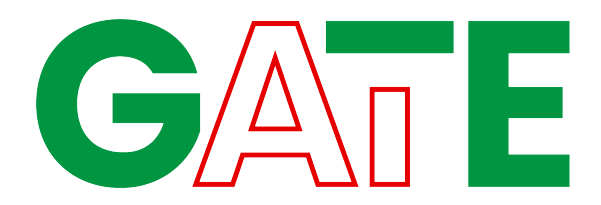

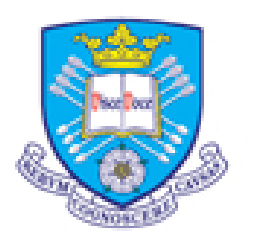

The University **Of** Sheffield.

# **Contents**

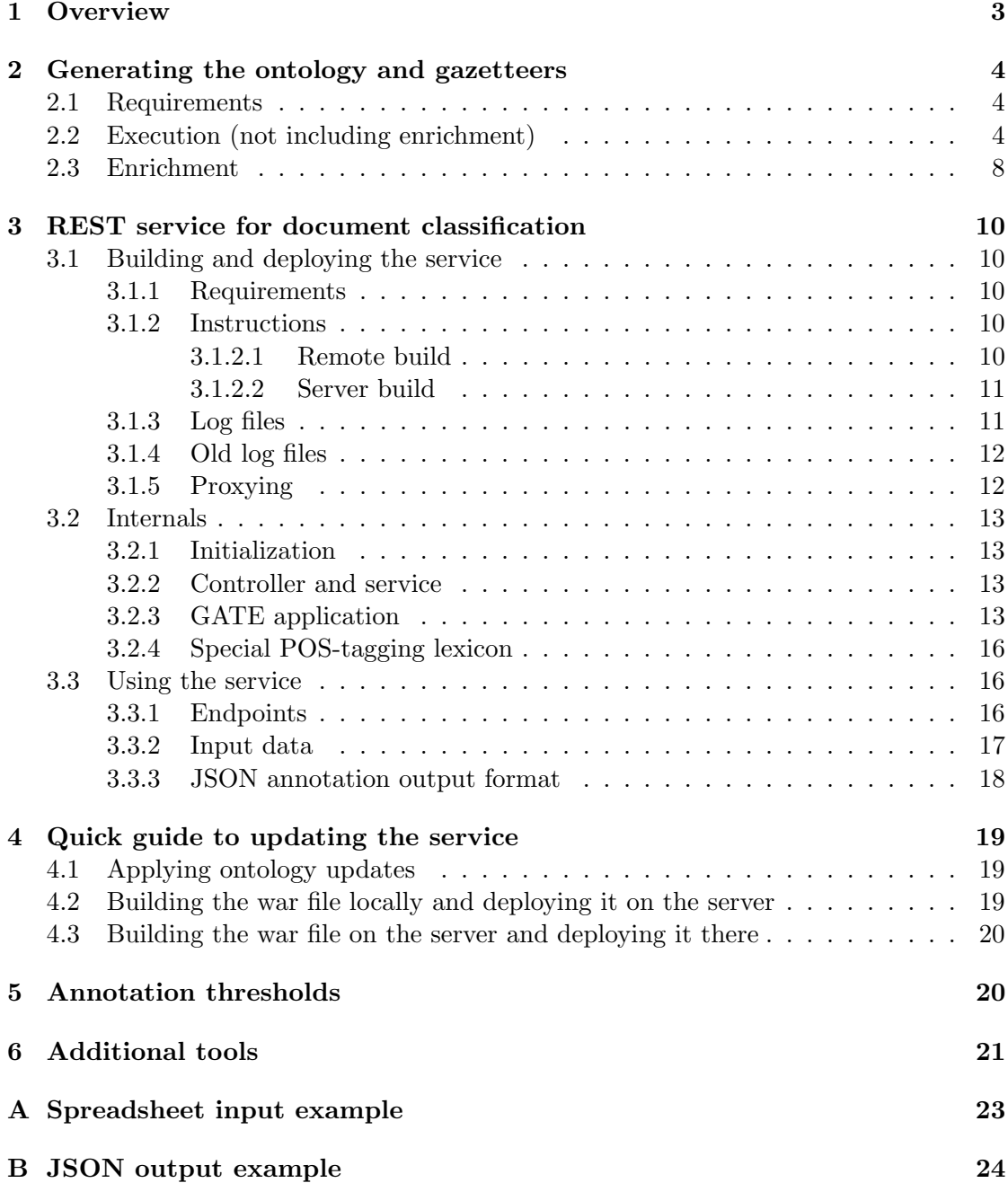

# 1. Overview

This document describes the technical aspects of the RISIS-KNOWMAK classification tool. The classifier takes as input documents such as projects, patents and publications, and classifies them with topics from the ontology. Each topic returned also has a score indicating how "good" that topic is. The topics correspond to ontology classes. The topic association is made based on matching keywords against the text. These keywords are associated with ontology classes, and a scoring system decides which are the best match. In other words, documents are classified based on keyword matches, which are related to topics, so that topics can be assigned and scored. Various mechanisms are used for the scoring algorithms.

The stages of the work thus consist of:

- 1. building a core ontology structure (classes)
- 2. populating the ontology
	- a) adding an initial set of keywords to classes, based on information in the ontology
	- b) refining the ontology population (extending the initial set of keywords using other sources of information)
	- c) adding scores to the keywords
- 3. creating the classifier (GATE application)
- 4. running the classifier on the documents (GATE web service)

In addition to this, two search demos are created based on the ontology - one for faceted search and one for filtered search. A number of other tools are created additionally which assist with evaluation.

The software described in §2 builds the RISIS-KNOWMAK ontology, classifier gazetteer, and the JSON data file for the faceted and filtered search demos. Building the classifier gazetteer is ontology population (i.e., populating with keyphrases) in the project.

The software described in §3 (as well as in the separate user guide) provides a REST service with a POST endpoint which accepts documents, classifies them according to the RISIS-KNOWMAK ontology, and returns classification and keyword data in JSON. (This service includes the enriched gazetteer described in §2.)

For each POST, the request body is turned into a GATE document and run through a GATE application (which uses the classification gazetteer mentioned above) drawn from a multithreaded pool of configurable size. When the application finishes, the service collects the classification and keyword data from the document and returns them in the response body, using the JSON format described in §3.3.3.

# 2. Generating the ontology and gazetteers

This section explains how to generate the RDF ontology, the gazetteer used by the classifier application, and the JSON data used in the search demonstrations. The ontology is built by reusing relevant parts of the nature.com ontology, which are combined with some manually generated sections of the ontology. Further information is added such as provenance (where each class comes from) and keywords from IPC descriptions (for patents) and H2020 objectives (for projects).

# 2.1. Requirements

- a current version of GATE
- Java 8 (tested with Oracle 1.8.0)
- Scala (tested with 2.11.8)
- subversion check-out of gate-extras/knowmak
- a git check-out<sup>1</sup> of gatetool-runpipeline at the same directory level as gate-extras
- Bash shell with the SCALA HOME and JAVA HOME environment variables set correctly.
- Python 3 (tested with 3.5.3)
- additional Python libraries (installable with pip3)
	- $-$  openpyxl  $(2.4.8)$
	- $-$  rdflib  $(4.2.2)$
	- $-$  requests  $(2.18.4)$

# 2.2. Execution (not including enrichment)

The bin/generate.sh script runs the following tasks in the correct order. Paths in this section are relative to gate-extras/knowmak unless otherwise indicated.

1. Build the ontology (classes, labels, properties etc.): bin/generate-ontology.py

This creates a basic RDF graph and reads the KET, SGC worksheets of data/ ontology.xlsx to generate classes and property values. It uses the columns listed in Table 1 and requires the spreadsheet to be arranged in a specific way, with each class's information beginning on a separate line. Appendix A provides a sample.

Class names can be duplicated in different places for multiple inheritance and to assign multiple property values (such as labels).

<sup>1</sup> https://github.com/johann-petrak/gatetool-runpipeline.git

| column        | use             |
|---------------|-----------------|
| A             | class1          |
| В             | class2          |
| $\mathcal{C}$ | class3          |
| D             | class4          |
| E             | prefLabel       |
| F             | label           |
| G             | extraKeywords   |
| H             | provenance      |
| T             | h2020objective  |
| J.            | description     |
| K             | IPC code        |
| L             | projectSubjects |

Table 1: Columns in the taxonomy spreadsheet

Values in columns E–L are applied to the most recently named class (on the same or a previous line). The rightmost non-blank class cell (in columns A–D) is always the current class. Indentation by columns is used to create subclasses.

It reads the IPC worksheet and sets knowmak:patentKeywords properties on classes with matching IPC codes. It also reads the provenance worksheet and adds values of knowmak:provenance to appropriate classes; and reads the topics worksheet to add topic ID values to each class. Any other worksheets in the file are ignored.

It also reads the file data/extra-keywords-classes.xlsx and uses the two columns of every sheet whose name ends in -keywords to add knowmak:keywords values to the classes.

This program produces the following outputs.

ontologies/knowmak.rdf The ontology in N3 format.

- ontologies/build/knowmak.json This is an incomplete version of the JSON agreed for use in the faceted and keyword search demos. (The complete version is built after enrichment.)
- ontologies/gazetteer-src/descriptions.xml An XML file containing the string values of the properties in Table 2 for each class, mapped to the listed flags. Each string is wrapped in a p tag with the following attributes:
	- uri the class URI;
	- flags the flag mapped from the property;
	- topicID the topic ID number for the class;
	- property the property;
	- leaf the string true or false according as the class is a leaf node in the class hierarchy or not;

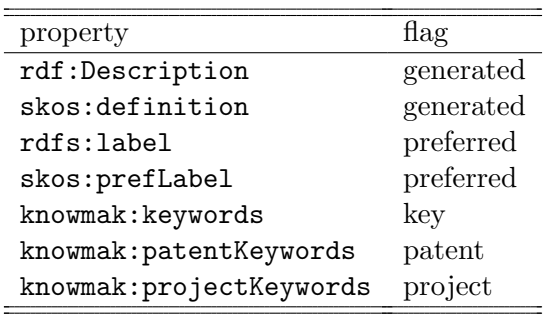

- Table 2: Properties used for the description document
- provenance the provenance value for the class.

The output is written to ontologies/gazetteer-src/descriptions.xml, which should be the only file in that directory because the next tool always processes all the files it finds in a specified directory. This output is not in GATE XML but is structured so that the application can process it easily.

- ontologies/knowmak.tree.txt A plain-text tree of the whole class hierarchy, using three-space indentation to indicate depth and subclass, with one URI per line. Some classes can appear more than once, sometimes at slightly different depths. This and the following simple version are used for documentation and description of the ontology.
- ontologies/knowmak.tree-simple.txt The same thing but with only the last (distinctive) part of each class's URI.
- ontologies/depth\_test.tsv A TSV file listing for each ontology class its top class (KET, SGC, or Mission), the final part of its URI, and a space-separated list of the different depths at which it appears in the ontology (with KET and SGC as 0).
- ontologies/depth\_tables.tsv A file listing the number of classes that appear at each depth in the class tree, separated by top class. The first table counts each class only at its highest level (lowest number); the second counts each class at each depth at which it occurs. This file is used for documentation and description of the ontology.
- 2. Ontology population (creation of the classifier gazetteer)

```
../../gatetool-runpipeline/bin/runPipeline.sh
-r applications/gazetteer_generator.gapp
ontologies/gazetteer-src/
```
This runs the GATE application to generate the basic classifier gazetteer by extracting keywords and phrases from the plain-text of the previous stage's XML output (descriptions.xml) and associating them with information in the attributes of the enclosing p tags. The application consists of the following PRs.

- Document reset.
- ANNIE English tokenizer.
- ANNIE sentence splitter.
- ANNIE POS tagger (this uses the same non-standard lexicon as described in §§3.2.3 and 3.2.4, although it is probably not necessary here).
- GATE morphological analyser (for lemmatization).
- Flexible gazetteer configured to run over Token.root using resources/ gazetteer/stopwords.def and the stopwords-\*.lst files that it refers to. Note that the stopwords can include multi-token sequences (i.e., stopphrases).
- JAPE to create Stop annotations over Lookup.majorType==stop and both Stop and Unit annotations over Lookup.majorType==unit.
- JAPE to turn p tags with flags=preferred or key into Preferred annotations; and other p tags into General annotations.
- Segment-controlled JAPE to assemble all the non-Split tokens in each Preferred annotation into a MultiWord.
- Segment-controlled JAPE in the General annotations.
	- JAPE to mark single-word term candidates, borrowed from TermRaider.
	- JAPE to mark multi-word term candidates, borrowed from TermRaider and adapted empirically for broader coverage.
	- JAPE to create Knowmak annotations over term candidates if they meet the following criteria:
		- ∗ single-word term candidates that are not covered by a Stop annotation;
		- ∗ multi-word term candidates that are not covered by a Stop annotation and do not end with a Unit annotation.

This is designed so that the unit stopword nanometre, for example, would block nanometre, 100 nanometres, and few nanometres, but would allow nanometre-resolution topographic map and nanometre-scale structure.

• The final Groovy PR scans the document for Knowmak annotations, and associates each one's canonical feature (downcased lemma or sequence of lemmata, as in TermRaider) as a keyword or phrase with the ontology class in its containing p annotation's uri feature (from Original markups). It writes the results in tab-separated gazetteer format $^2$  to the file  ${\tt resources/gazetter/}$ knowmak-ontology.lst, which is used by the classifier application described in §3.2.3. The key-value pairs are topicID, flags, provenance, property, leaf copied from the XML attributes described above.

 $^2$ keyword or phrase<TAB>key0=value0<TAB>key1=value1....

The resulting file can be used in a GATE gazetteer, but contains only keywords and phrases extracted from the string properties of the ontology classes.

# 2.3. Enrichment

The generation of an enriched set of keywords is carried out on a separate server with the gate-extras subversion checkout, using knowmak-ontology.lst (the unenriched gazetteer) and a separate corpus as input to produce three TSV files as output. This process is documented separately.<sup>3</sup>

After this has been done, the resulting set of enriched keywords needs to be integrated with the ontology. This is done as follows.

1. Create the new enriched keyword gazetteer: bin/enrich-gazetteer.py

This uses the following files as input:

- resources/gazetteer/knowmak-ontology.lst the unenriched gazetteer generated earlier;
- data/enrichment/combined.tsv enrichment scores for those keywords in the unenriched gazetteer that are also found in the enrichment corpus and for new keywords derived from the corpus, in three tab-separated columns (term, class URI, score);
- ontologies/knowmak.json the JSON file produced earlier;
- ontologies/keywords-blacklist.tsv a file of class-keyword combinations to suppress from the output, in two tab-separated columns (class URI, keyword).

Class-keyword combinations in the blacklist are removed from the gazetteer data before the output is written. They do not apply to entries with key or preferred flags. The same keyword string can be blacklisted for some classes but not for others.

This process produces one output file, resources/gazetteer/knowmak-enriched. lst, the enriched gazetteer.

The output gazetteer is written in the same TSV format as the original one, with the following key-value pairs for each term:

- uri the class URI;
- flags a comma-separatied list of the flags from the original gazetteer plus enrichment if the term is also found in the enrichment output, or just enrichment for new terms;
- topicID the topic ID number for the class;

 $^3$ https://github.com/johann-petrak/knowmak-doc2onto-semsim/blob/master/documentation/ iteration-1806/iteration-1806.pdf

- property the property from the original gazetteer (this pair is not used for enrichment-only terms);
- leaf the string true or false according as the class is a leaf node in the class hierarchy or not;
- provenance the provenance value from the original gazetteer, or enrichment if the term was added by the enrichment process;
- score the score produced by the enrichment, or (for terms that were not found in the enrichment corpus) the mean of all the enrichment scores.
- 2. Use the new gazetteer to create the final JSON version of the ontology: bin/make-enriched-json.py

Input:

- ontologies/build/knowmak.json (not checked into svn)
- resources/gazetteer/knowmak-enriched.lst

Output:

• ontologies/knowmak.json the final JSON file for use in the faceted and filtered search demos, including all the the original keywords and those added by the enrichment.

# 3. REST service for document classification

This section describes the classification tool which takes a document (such as a project, patent, or publication) as input and returns relevant topics and keywords with scores.

# 3.1. Building and deploying the service

#### 3.1.1. Requirements

- Java 8 (tested with Oracle 1.8.0)
- Grails 3 (this does not need to be installed if the grailsw script wrapper is used)
- ant (tested with Apache Ant 1.10.3)
- maven (tested with Apache Maven 3.5.0)
- Apache Tomcat 8 on the server (tested with version 8.0.37)

#### 3.1.2. Instructions

**3.1.2.1. Remote build** The following instructions assume a subversion check-out on your local machine.

1. Run the main ant build (knowmak/build.xml) to build the KnowmakScoring plugin (using a subsidiary build file), repackage applications/classifier.gapp and its resources and plugins into services/knowmak/src/main/resources/gate-files/; use ./grailsw war to build the war file; upload the war file to the server.

```
cd gate-extras/knowmak
ant
cd services/knowmak
./grailsw war
scp ./build/libs/knowmak-0.1.war.original \
      gateservice10:~/knowmak.war
```
The service can also be tested locally with ./grailsw run-app. The .war. original file contains everything needed to run the service in Tomcat. (The .war file with the embedded server does not work with with the java -jar command because GATE cannot load the plugins that way.)

2. Log into the server, stop Tomcat, remove the old version of the service, unpack the new one, and restart Tomcat. Be careful to run  $\text{rm } -\text{fr}$  inside the correct directory. It is important to unpack the war file manually into the correct directory (if Tomcat unpacks it, the ownership and permissions issues mean that Ian will have to fix it the next time we want to update the service). The files also need to have gate as the group owner with write permissions. The yml configuration file checked into svn has a small number of threads; the service running on the server needs a configuration file with applicationPoolSize at the end set to 15.

```
ssh gateservice10
sudo /sbin/stop tomcat-knowmak-dev
cd /opt/tomcat-knowmak-dev/webapps/knowmak#classifier-dev
rm -fr *
unzip ~/knowmak.war
cp ../application.yml WEB-INF/classes/application.yml
chown -R .gate .
chmod -R a+rX .
chmod -R g+w.
sudo /sbin/start tomcat-knowmak-dev
```
The example above is for updating the *test service*. Change each occurrence of tomcat-knowmak-dev to tomcat-knowmak to update the production service.

**3.1.2.2. Server build** It is easier and faster to build the whole thing on the server.

```
ssh gateservice10
# following only needed the first time
svn co svn+ssh://gateservice2.dcs.shef.ac.uk/data/svn/gate-extras-svnrep/trunk/knowmak
cd knowmak
svn up
ant
cd services/knowmak
./grailsw war
sudo /sbin/stop tomcat-knowmak-dev
cd /opt/tomcat-knowmak-dev/webapps/knowmak#classifier
rm -fr *
unzip ~/knowmak/services/knowmak/build/libs/knowmak-0.1.war.original
cd ..
# you should now be in the webapps directory
./fix-perms.sh
sudo /sbin/start tomcat-knowmak-dev
```
As before, this is for updating the test service.

#### 3.1.3. Log files

The logs are on gateservice10 in /opt/tomcat-knowmak/logs/ and /opt/tomcat-knowmak-dev/ logs/ for the main and test services respectively. The messages generated by the grails service and the embedded GATE application appear in classifier-YYYY-MM-dd.log. gz files, except for the current one, which is not yet gzipped. These can be grepped and piped to find out start and end times and number of documents processed, as in the following examples.

```
$ egrep -oh 'type=\S+' classifier-2019-03-07.log |sort |uniq -c
799506 type=publication
```
page  $11/24$  r32841

```
$ for X in 'ls classifier-2019-03-*gz' ; do gunzip -c $X \
   | egrep -oh 'type=\S+' |sort |uniq -c ; done
   4582 type=project
     7 type=publication
      1 type=knowmak
      2 type=publication
      2 type=knowmak
 71252 type=project
     1 type=projects
 413067 type=publication
    30 type=project
1005904 type=publication
1684672 type=publication
```
#### 3.1.4. Old log files

The messages generated by the grails service and the embedded GATE application used to appear in catalina.out.YYYY-MM-dd-HH\_MM\_SS files. The following examples show how to grep start and end times and number of documents processed.

```
$ grep -h ' publication ' catalina.out.2018-07-* |head -2
2018 - 07 - 01 01:21:29.852 INFO --- ... : \
 5017ccf4-0c9a-4695-aaf7-ed16469c8722 publication 000363436000016 text/plain
2018 - 07 - 01 01:21:30.338 INFO --- ... : \
 f9495169-85bd-40eb-823c-457289ed97f5 publication 000363436300002 text/plain
$ grep -h ' publication ' catalina.out.2018-07-* |tail -2
2018 - 07 - 16 09:11:23.847 INFO --- ... : \
 8cf28f2d-01be-412f-abe3-af2e22ff54b4 publication 000289446900023 text/plain
2018-07-16 09:11:24.635 INFO --- ... : \
  26247afa-61f0-4a14-881b-26de271956f8 publication 000289446900024 text/plain
$ grep ' publication ' catalina.out.2018-07-* |wc -l
4300812
```
The spaces in the grep argument are used because document names supplied by the clients sometimes contained words like patent, publication, or project.

#### 3.1.5. Proxying

Ian has set proxying to redirect these URLs

http://services.gate.ac.uk/knowmak/classifier/<docType>/<docId> http://services.gate.ac.uk/knowmak/classifier/<docType>

http://services.gate.ac.uk/knowmak/classifier-dev/<docType>/<docId> http://services.gate.ac.uk/knowmak/classifier-dev/<docType>

(where <docType> and <docId> are any valid URL path elements) to the tomcat-knowmak service on gateservice10. The second pair of URLs points to the test service.

page  $12/24$  r32841

### 3.2. Internals

### 3.2.1. Initialization

The service loads the GATE application from the location defined in grails-app/conf/ spring/resources.xml, relative to the main/resources directory.

It then duplicates that application to make a pool of them which can be used to process documents in parallel threads. The pool size is determined by the value of knowmak. applicationPoolSize configured near the end of the grails-app/conf/application. yml file (as mentioned in §3.1.2, this needs to be changed on the production server for a larger pool).

### 3.2.2. Controller and service

The UrlMappings.groovy file defines the following:

```
"/$docType/$docId?" (controller: "knowmak", action: "process")
```
so that the controller's *process* method has access to the **docType** and **docId** parameters. If the last slash and docId are not provided, the latter's value will be null when passed to the controller.

The controller is very simple and has one method, which replaces a null docId parameter with the string \_none\_, generates an internal identifier (a UUID, used in the server logs for consistency in debugging), and calls the processing service's method (passing it the request's body and Content-Type header, the docType and docId parameters, and the internal ID). The docType parameter is required.

The processing service creates a GATE document from the request body (using the specified MIME type and encoding if they are available), and sets the following document features:

- knowmakType: the docType from the URL;
- identifier: the docId from the URL (or the \_none\_ default);
- internalID: the UUID.

It then executes the GATE application (described in §3.2.3) over the document and picks up the output and internalID document features to generate the output, which the controller renders as JSON in the response body. (The JSON format is explained in §3.3.3.)

### 3.2.3. GATE application

The classifier application is a Groovy scriptable controller consisting of the following PRs. They currently all run in the same order every time, but future versions will carry out conditional processing based on the knowmakType document feature.

- 1. Before the PRs run, the control script checks the knowmakType document feature and copies it into the matchedType document feature if it matches any of the strings patent, project, or publication.
- 2. Document reset.
- 3. ANNIE English tokenizer.
- 4. ANNIE sentence splitter.
- 5. ANNIE English POS tagger using a special lexicon file for consistent treatment of all-uppercase and normally cased texts (see §3.2.4 for details).
- 6. GATE morphological analyser (for lemmatization).
- 7. ANNIE gazetteer, JAPE grammars, and orthomatcher—used to mark named entities for exclusion later.
- 8. Extended gazetteer from the StringAnnotation plugin, configured to use the enriched gazetteer list (generated in  $\S 2.3$ , including the one generated in  $\S 2.2$ ) over Token.root with case-insensitivity.
- 9. The jape JAPE grammar creates an Entity annotation over each ANNIE Person, Location, and Organization.

It then converts each Lookup from the RISIS-KNOWMAK gazetteer to a Knowmak annotation with the following features.

- uri
- class with the same value as uri, provided for ontology-aware JAPE use.
- topicID
- gaz\_score the score from the gazetteer.
- multiplier 2.0 if the document type is included in the match's flags value (i.e., a patent-related keyword in a patent document, or a project-related keyword in a project document); or 1.1 if the flag's value includes "preferred"; otherwise 1.0.
- base\_score the gazetteer score times the multiplier.
- string the \_string feature from the gazetteer match.
- kind a copy of the flags value.

It will not create a Knowmak annotation inside a larger, covering Entity annotation or a larger, covering Lookup annotation from the RISIS-KNOWMAK gazetteer.

10. The combined knowmak scoring Java  $PR<sup>4</sup>$  carries out the following functions.

 $^4$ plugins/KnowmakScoring

- a) It looks up pairs of matches in the document in the resources/scoring/ pairs.npmi.tsv table (which is loaded once for all instances of the PR in memory). The PMI used for each term is the highest value in the table for any of its pairs found in the document, or 0 if no pairs in the document are found in the table. It then adds to each Knowmak annotation two features:
	- pmiBoost with a value of  $1 + pmi$ , and
	- pmiWith containing the other term from the highest scoring pair, or an empty string if no matching pairs were found in the table.
- b) It catalogues and scores all the Knowmak annotations in the document by their uri features. Each keyphrase gets two scores:  $100\frac{bp}{d}$  where b is the base\_score feature,  $p$  is the pmiBoost feature, and  $d$  is the length of the document (in tokens); and  $100\frac{b}{d}$  (without the PMI boost). (Note that  $p\geq 1$ always.)

Each ontology class found in the document gets two scores (with and without PMI boosting), according to the sum of its matches

$$
\sum_{m_i \in M(c)} 100 \frac{b_i p_i}{d}
$$

and

$$
\sum_{m_i \in M(c)} 100 \frac{b_i}{d}
$$

where  $M(c)$  is the set of Knowmak annotations for class c. Each class is also associated with a list of keyphrases (each with individual scores). One keyphrase in the document (several Knowmak annotations with the same span but different values of the uri feature) can contribute to more than one ontology class, and the base scores can be different for different classes.

c) It builds a table of both kinds of total class scores for the document and scans it for classes with non-zero scores whose direct superclasses also have non-zero scores. Both scores for each qualifying class are boosted by  $\frac{1}{2}$  of the score of the highest-scoring direct superclass.

The final output is a Java/Groovy Map with the following keys:

- classification: the results of the class, keyphrase, and score processing, including the following for each class:
	- score the two final scores after boosting from superclasses;
	- unboostedScore the two final scores without boosting from superclasses (this is the same as the score whenever no direct superclass is matched);
	- boostedBy the URI of the direct superclass used (this key-value pair is absent if the score is not boosted);
- identifier: the docId passed in the URL (or \_none\_);

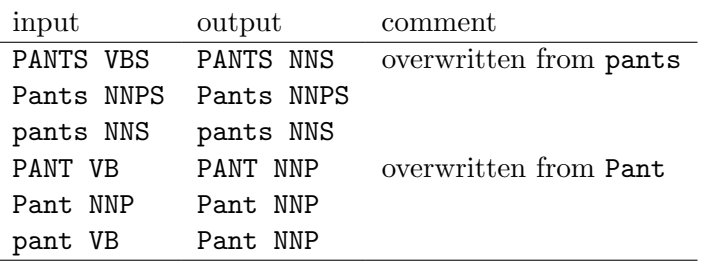

Table 3: Example of POS lexicon modification

- docType: the docType passed in the URL;
- matchedType: the matchedType feature mentioned above or \_none\_.

This is stored in the output document feature, collected by the service, and forms most of the REST service's JSON output (as described in §3.3.3).

#### 3.2.4. Special POS-tagging lexicon

The classifier's POS tagger uses a specially modified version of the usual English lexicon in order to produce consistent POS-tagging and lemmatization between documents with normal case and those that have been completely upcased.

The program bin/tweak\_pos\_lexicon.py reads resources/heptag/annie.lexicon and classifies all the entries according to whether the token is all-uppercase, mixed-case, or all-lowercase. It keeps any all-uppercase entries that do not have mixed-case or alllowercase versions, overwrites all-uppercase entries with upcased versions of mixed-case entries where they exist, then overwrites all-uppercase entries with upcased versions of lower-case entries, as shown by the examples in Table 3. The result is written to resources/heptag/lexicon, which is checked into svn so the tweaking program should not be needed again.

#### 3.3. Using the service

#### 3.3.1. Endpoints

We expect the following POST endpoints to be used:

```
http://services.gate.ac.uk/knowmak/classifier/project/<docId>
http://services.gate.ac.uk/knowmak/classifier/project
http://services.gate.ac.uk/knowmak/classifier/patent/<docId>
http://services.gate.ac.uk/knowmak/classifier/patent
http://services.gate.ac.uk/knowmak/classifier/publication/<docId>
http://services.gate.ac.uk/knowmak/classifier/publication
```
but the service will actually accept a POST request to any URL in either of the following formats:

page  $16/24$  r32841

```
http://services.gate.ac.uk/knowmak/classifier/<docType>/<docId>
http://services.gate.ac.uk/knowmak/classifier/<docType>
```
where <docType> and <docId> are valid URL path elements. The required docType will be passed as a string to the GATE application, which will use it for conditional processing to handle project, patent, and publication documents slightly differently (by scoring up relevant vocabulary matches and ignoring certain irrelevant ones). The system is designed to accept any docType string in order to allow for testing and future expansion; an unexpected type is flagged in the output (in the doc\_type\_applied feature, as described in §3.3.3).

### 3.3.2. Input data

The service can accept any format that GATE can process by default<sup>5</sup>, in particular:

- plain text.
- HTML (including XHTML),
- XML and SGML,
- RTF, and
- some Microsoft Office and OpenOffice formats.

The service will work much more reliably if the client supplies the correct Content-Type header.

In practice, the other project partners have developed tools that read the documents from their own databases and send plain text to the classifier.

 $^5$ https://gate.ac.uk/sale/tao/splitch5.html#sec:corpora:formats

#### 3.3.3. JSON annotation output format

The output is a JSON map with the following keys.

- classification The value is a map whose keys are ontology classes; each value is a map with the following keys.
	- score A list of two float values, showing the scores with boosting from superclasses for this class (without and with PMI boosting).
	- unboostedScore A list of two float values, showing the scores without boosting from superclasses for this class (without and with PMI boosting).
	- boostedBy This has a string value with the URI of the boosting superclass. If the value is the empty string, no direct superclass was found and the superclass-boosted scores are the same as the unboosted ones.
	- keywords The value is a map with a keyword string (which can be a multiword phrase) as each key and a map with the following keys for each value.
		- ∗ kinds The value is a list of strings with the flag values for the keyword.
		- ∗ score The value is a float showing that keyword's contribution to the class score (base score multiplied by number of occurrences, without PMI or superclass boosting). Note that the same keyword may contribute to more than one class and can have different scores for different classes.
		- ∗ offsets The value is a list of integers representing the positions of the keyword matches in the document. The list always contains an even number of integers, alternating between start and end offsets.

For example, [300, 307, 350, 357] indicates two matches from 300 to 307 and from 350 to 357. The length of the match may not be exactly the same as the length of the lemmatized keyword (e.g., antibiotics in the document matching antibiotic as a keyword).

- doc\_size The number of GATE Token annotations in the document as an integer.
- doc\_length The number of characters of plain text in the document content as an integer.
- doc\_type The string value shows the DOCTYPE parameter passed in the endpoint URL (see §3.3.1).
- doc\_type\_applied The string value shows the DOCTYPE parameter if it was validated by the service<sup>6</sup> or  $\lnot$  none<sub>c</sub> if it was invalid.
- error The string value shows an error encountered within the GATE application while processing the document, or **\_none** for no error.

 $6$ As mentioned above, current valid values are *paper*, *project*, and *publication*.

- identifier The string value shows the DOCID parameter if it was provided in the endpoint URL, or \_none\_.
- internalID The string value shows an internal identifier generated within the service and used for debugging (this ID appears in the server log files).

Appendix B gives an abridged example.

# 4. Quick guide to updating the service

Follow the instructions in §4.1 and then either §4.2 or §4.3.

#### 4.1. Applying ontology updates

Refer to §2 for a detailed explanation of how the following works.

```
cd path/to/gate-extras/knowmak
svn up
bin/generate.sh
bin/enrich-gazetteer.py -s
bin/make-enriched-json.py
```
Depending on what has changed, this can alter some or all of the following files that are checked into subversion. (Some svn differences can occur even if nothing has been changed, because one value of provenance is chosen non-deterministically for the gazetteers when a class has more than one in the ontology.)

```
ontologies/gazetteer-src/descriptions.xml
ontologies/knowmak.json
resources/gazetteer/knowmak-enriched.lst
resources/gazetteer/knowmak-ontology.lst
```
To build the war file remotely (§4.3), the changed output files need to be checked in (svn ci).

#### 4.2. Building the war file locally and deploying it on the server

Refer to §3.1 for a detailed explanation of how the following instructions work.

```
cd path/to/gate-extras/knowmak
ant
cd services/knowmak
./grailsw war
scp ./build/libs/knowmak-0.1.war.original \
      gateservice10:~/knowmak.war
```
page  $19/24$  r32841

Then log into the server and deploy it. The following instructions are for the test service; replace every occurrence tomcat-knowmak-dev with tomcat-knowmak to deploy the production service.

```
sudo /sbin/stop tomcat-knowmak-dev
cd /opt/tomcat-knowmak-dev/webapps/knowmak#classifier
rm -fr *
unzip ~/knowmak.war
cd ..
# you should now be in the webapps directory
./fix-perms.sh
sudo /sbin/start tomcat-knowmak-dev
```
#### 4.3. Building the war file on the server and deploying it there

Refer to §3.1 for a detailed explanation of how the following instructions work.

The following instructions assume that all changes have been checked into svn. They are for the test service; replace every occurrence tomcat-knowmak-dev with tomcat-knowmak to deploy the production service.

```
ssh gateservice10
# following only needed the first time
svn co svn+ssh://gateservice2.dcs.shef.ac.uk/data/svn/gate-extras-svnrep/trunk/knowmak
cd knowmak
svn up
ant
cd services/knowmak
./grailsw war
sudo /sbin/stop tomcat-knowmak-dev
cd /opt/tomcat-knowmak-dev/webapps/knowmak#classifier
rm -fr *
unzip ~/knowmak/services/knowmak/build/libs/knowmak-0.1.war.original
cd ..
# you should now be in the webapps directory
./fix-perms.sh
sudo /sbin/start tomcat-knowmak-dev
```
# 5. Annotation thresholds

Because the GATE classification tool gives scores for every possible class match, a threshold needs to be set for determining which of these should be accepted. A single strategy is now used for all document types, as follows:

• Out of the 4 scoring options (with or without PMI, and with or without boosted scoring), the option with both PMI and the boosted score should be used.

- Based on this score, the final document-class assignment is based on the following restrictions:
	- More than a single keyword must be allocated for the class After singlekeyword classes have been removed:
		- ∗ The class score must be higher than 2x the mean of the class in the whole corpus
		- ∗ The class score must be about 0.8x the highest class score for the document

# 6. Additional tools

The following tools are found in gate-extras/knowmak/bin; they require Python 3 and the requests and rdflib libraries.

• client.py

Command-line client for processing files through the REST service. Use -h for an explanation of the options and arguments. By default this connects to the production service but options are provided for a local grails run-app service, for the test service, and for customizing the URL.

• demo.py

GUI client for processing files through the REST service and displaying the JSON output in a scrollable text box. Use -h for an explanation of the options and arguments. By default this connects to the production service but options are provided for a local grails run-app service, for the test service, and for customizing the URL.

#### • generate-ontology-matrix.py

This concatenates the descriptive string properties of each ontology class and runs each class's set through the REST service, then puts the classification scores in a sparse table (mostly 0 values), which is written in CSV format to ontology/ matrix.csv. The table has one row and column for each ontology class, and each numeric cell indicates the row-class's strings' score using the column-class's keywords.

It also stores the top n matches and writes the results in a 3-column CSV file at ontologies/matrix-top-n.csv.

Use  $-h$  for an explanation of the options and arguments. By default this connects to the production service and the second file contains the top 5 matches.

• ontomak.py

This is a Python module containing shared code, constants, etc., used by the other programs here and in §2.2.

#### • samples

This directory contains sample documents for demonstrating the service.

#### • test\_server.py

This carries out a set of tests on the service using various URLs, to ensure that they are all working as expected.

#### • matrix2network.py

This reads the comparative matrix CSV file mentioned above and generates a JSON file containing a (somewhat) simplified representation of the similarity network for the visualization demo.

• graph.py

This is a simple graph library used by the matrix2network program.

• fishiness-reports.py

This reads the comparative matrix CSV file mentioned above and the knowmak. json file, and generates two CSV reports used to locate and identify dubious keywords.

- ontologies/keyword-collisions.csv lists every keyword and the number of classes that refer to it, in descending order of the latter.
- ontologies/matrix-analysis.csv lists every non-zero, non-diagonal matrix entry with the following fields:
	- ∗ source class;
	- ∗ target class;
	- ∗ score of the source description against the target class (the list in sorted in descending order by this field);
	- ∗ score of the source description against the source class (for comparison); and
	- ∗ intersection of the source's and target's sets of keywords.

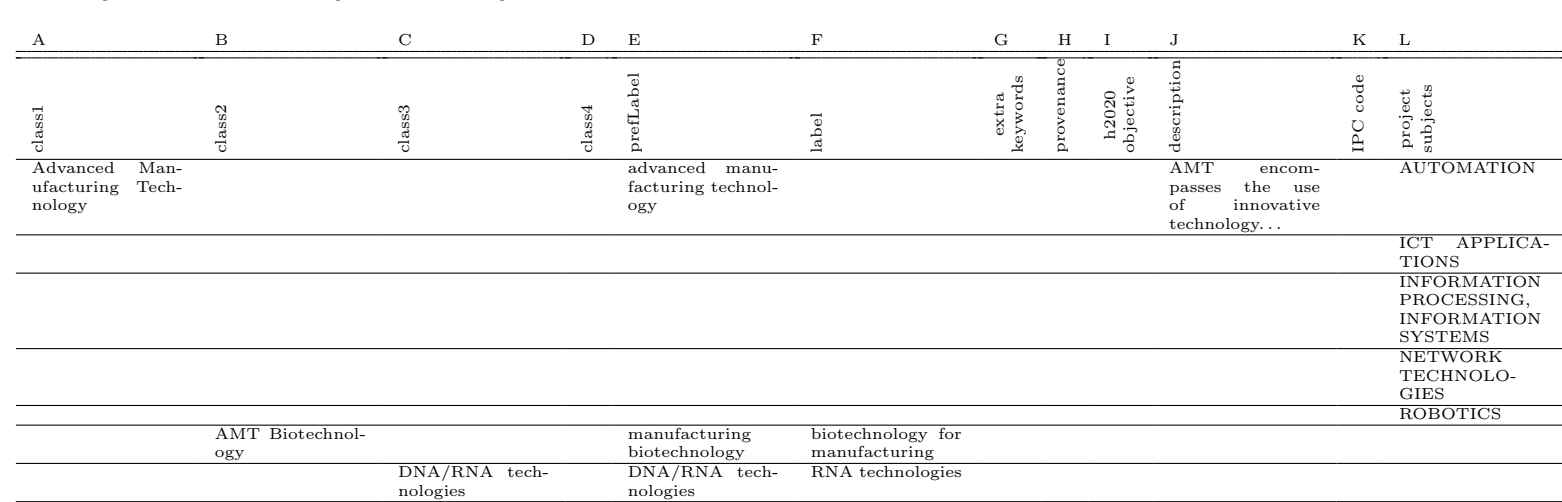

RNA tech- DNA/RNA tech- DNA technologies<br>s nologies

cell engineering

molecular biotechnologiescell and tissue en-

gineering

# A. Spreadsheet input example

nologies<br>DNA/RNA tech-<br>nologies

Molecular biotechnologiesCell and tissue

engineering

# B. JSON output example

```
{
  "classification": {
    "http://www.gate.ac.uk/ns/ontologies/knowmak/applied_immunology": {
      "boostedBy": "",
      "keywords": {
        "virus": {
          "kinds": ["generated"],
          "offsets": [753, 760, 819, 826],
          "score": 0.37968825194608924
       }
      },
      "score": [0.37968825194608924, 0.44063387427256007],
      "topicID": "18",
      "unboostedScore": [0.37968825194608924, 0.44063387427256007]
   },
    "http://www.gate.ac.uk/ns/ontologies/knowmak/gene_delivery": {
     "boostedBy": "",
      "keywords": {
...
       }
      },
      "score": [0.3934696359661883, 0.4566273757898954],
      "topicID": "58",
      "unboostedScore": [0.3934696359661883, 0.4566273757898954]
   },
...
 },
  "doc_length": 1857,
  "doc_size": 347,
  "doc_type": "publication",
 "doc_type_applied": "publication",
  "error": "_none_",
  "identifier": "antibiotics",
  "internalID": "d6d44d08-d32e-415e-b9e0-d1d0963e35ea"
}
```